# V vulcan Zastępstwa Optivum

# Ustalanie tygodniowych norm godzin nauczycieli

**Tygodniowa norma godzin nauczyciela** to liczba godzin, którą nauczyciel powinien przepracować w danym tygodniu w ramach etatu. Godziny przepracowane ponad tę normę traktowane są jako ponadwymiarowe.

Tygodniowe normy godzin nauczyciela powinny być ustawione w ten sposób, aby średnia godzin odpowiadała pensum bazowemu. W przeciwnym wypadku program w skali roku naliczy za dużo lub za mało godzin ponadwymiarowych.

**Pensum bazowe** to umownie przyjęty wymiar godzin nauczyciela, według którego wyrażana jest liczba jego godzin ponadwymiarowych.

Najczęściej dla wszystkich tygodni przyjmuje się normę odpowiadającą pensum bazowemu nauczyciela, ale czasami konieczne jest ustalenie różnych tygodniowych norm godzin nauczyciela w różnych okresach roku szkolnego.

Przykład 1

*Na początku roku szkolnego nauczyciel realizuje 20 godzin tygodniowo. Jednak 4 godziny to lekcje w klasie maturalnej. Zatem przez 8 ostatnich tygodni roku szkolnego będzie on realizował obowiązkowo tylko 16 godzin tygodniowo (a więc mniej niż etat). Musimy zatem zmodyfikować jego tygodniowe normy godzin tak, aby średnia w ciągu całego roku wynosiła 18. Możemy np. ustalić, że wcześniej przez okres 8 tygodni będzie realizował on obowiązkowo 20 godzin tygodniowo lub przez okres 16 tygodni – 19 godzin tygodniowo.* 

Tygodniowa norma godzin niektórych nauczycieli mających nadgodziny może być mniejsza niż 18. Dotyczy to członków kierownictwa szkoły i nauczycieli łączących obowiązki czysto dydaktyczne z innymi. W takim wypadku tygodniowe normy godzin tych nauczycieli należy ustalić na odpowiednio niższym poziomie.

Przykład 2

*Dyrektorowi, któremu przysługuje 15 godzin zniżki, należy ustalić tygodniową normę godzin na poziomie 3 (jeśli jego pensum bazowe wynosi 18).*

Tygodniowa norma godzin może być także liczbą ułamkową.

Pensa bazowe poszczególnych nauczycieli importowane są do programu razem z planem lekcji. Można je obejrzeć wybierając w podstawowym oknie programu gałąź **Nauczyciele**.

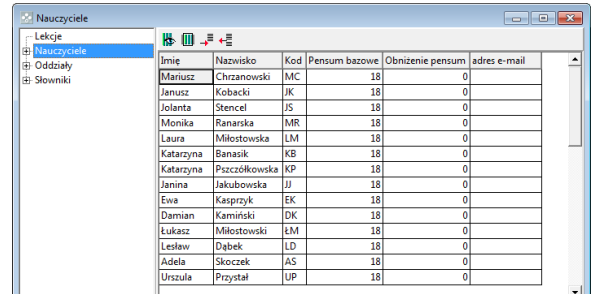

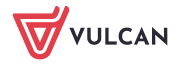

**www.vulcan.edu.pl**

# **Ustawianie parametrów rozliczania nauczycieli, których tygodniowa norma obowiązków dydaktycznych jest mniejsza niż 18 godzin (niż jeden etat przeliczeniowy)**

Ustawimy tygodniowe normy godzin dyrektorowi, który ma 16 godzin zniżki.

1. W drzewie danych wybierz nauczyciela, który jest dyrektorem, i przejdź na kartę **Parametry rozliczania**.

Na wykresie jeden słupek to jeden tydzień roku szkolnego. Wysokość słupka odpowiada normie godzin nauczyciela w tym tygodniu. Czerwona linia na wykresie ilustruje pensum bazowe nauczyciela.

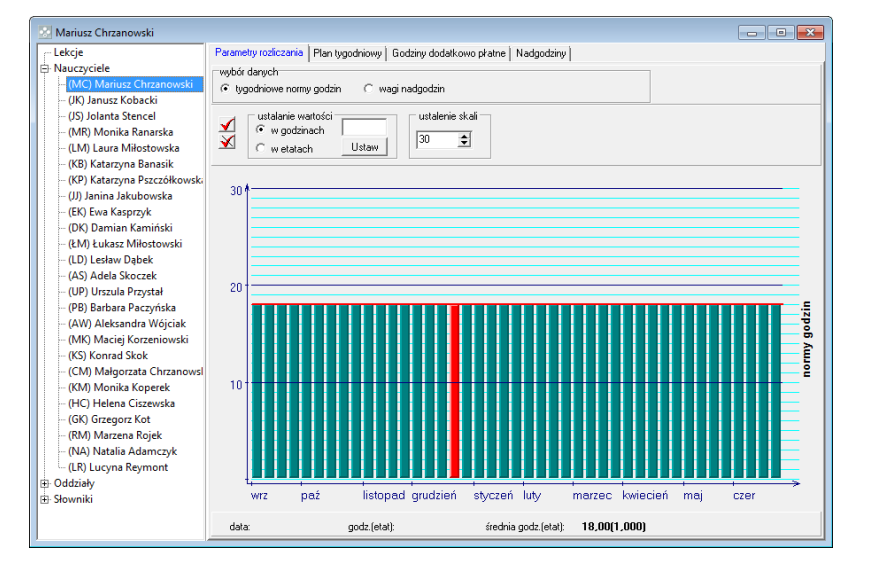

Ustawiając kursor na wybranym słupku wykresu i na dole pod wykresem odczytaj:

- datę pierwszego dnia tego tygodnia (tj. poniedziałku),
- wartość liczbową słupka (tj. normę godzin nauczyciela w tym tygodniu),
- średnią godzin nauczyciela w skali roku.
- 2. W sekcji **wybór danych** ustaw opcję **tygodniowe normy godzin**, w sekcji **ustalanie wartości** zaznacz opcję **w godzinach**.
- 3. Zaznacz wszystkie słupki na wykresie, klikając przycisk <sup>1</sup> [zaznacz wszystko].
- 4. Przeciągnij górną krawędź zaznaczonych słupków w dół na wysokość 2.
- 5. Kliknij przycisk **X** aby odznaczyć słupki.
- 6. Sprawdź, ile wynosi teraz średnia godzin dyrektora.

**Z komentarzem [ES1]:** 1.W sekcji **ustalanie wartości** zaznacz opcję **w godzinach**. W polu nad przyciskiem **Ustaw** wpisz **16** i kliknij przycisk **Ustaw**.

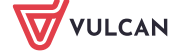

**www.vulcan.edu.pl**

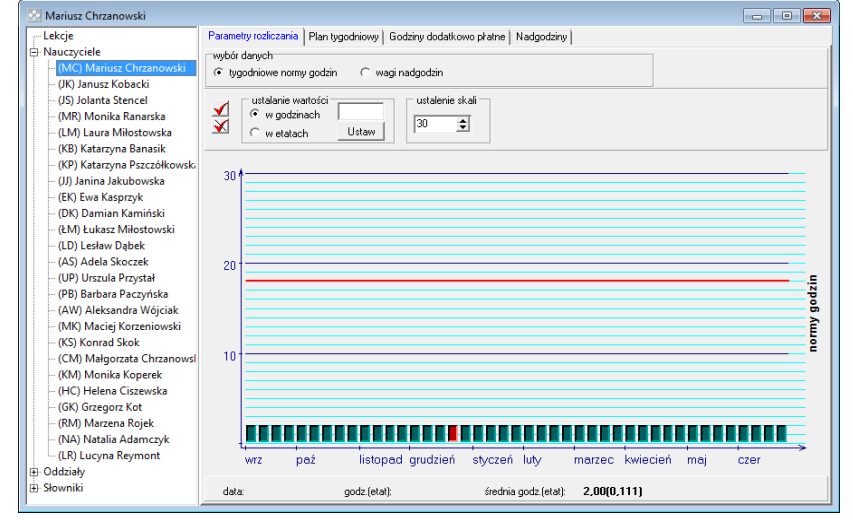

#### **Modyfikowanie tygodniowych norm godzin nauczycieli**

Ustawimy tygodniowe normy godzin nauczyciela, który uczy w klasie maturalnej i w związku z tym przez ostatnie osiem tygodni roku szkolnego będzie realizował tygodniowo mniej niż 18 godzin. Przedstawimy dwa sposoby. Drugi sposób umożliwia ustawianie wartości ułamkowych.

#### Sposób 1

*Przykład: Nauczyciel ma 22 godziny tygodniowo. Po odejściu klas maturalnych będzie realizował tylko 16 godzin tygodniowo, czyli o 2 godziny za mało. Aby zachować średnią godzin nauczyciela w skali roku na poziomie 18 godzin, zwiększymy tygodniowe normy godzin we wcześniejszych tygodniach. Na przykład, przez pierwsze 16 tygodni nauczyciel będzie realizował obowiązkowo o jedną godzinę więcej, czyli 19 godzin.*

- 1. Wybierz nauczyciela w drzewie danych i przejdź na kartę **Parametry rozliczania**.
- 2. Kliknij kolejno osiem ostatnich słupków na wykresie, aby je zaznaczyć.
- 3. Przeciągnij górną krawędź zaznaczonych słupków w dół na wysokość 16.
- 4. Kliknij przycisk $\mathbf{X}$ , aby odznaczyć słupki.
- 5. Zaznacz pierwszych 16 słupków na wykresie i ustaw normę tygodniową na 19 godzin.
- 6. Kliknij przycisk $\blacktriangleright$ , aby odznaczyć słupki.
- 7. Sprawdź, czy po wykonaniu tych operacji średnia godzin nauczyciela wynosi nadal 18 godzin.

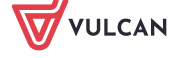

#### Zastępstwa OPTIVUM. Ustalanie tygodniowych norm godzin nauczycieli 4/4

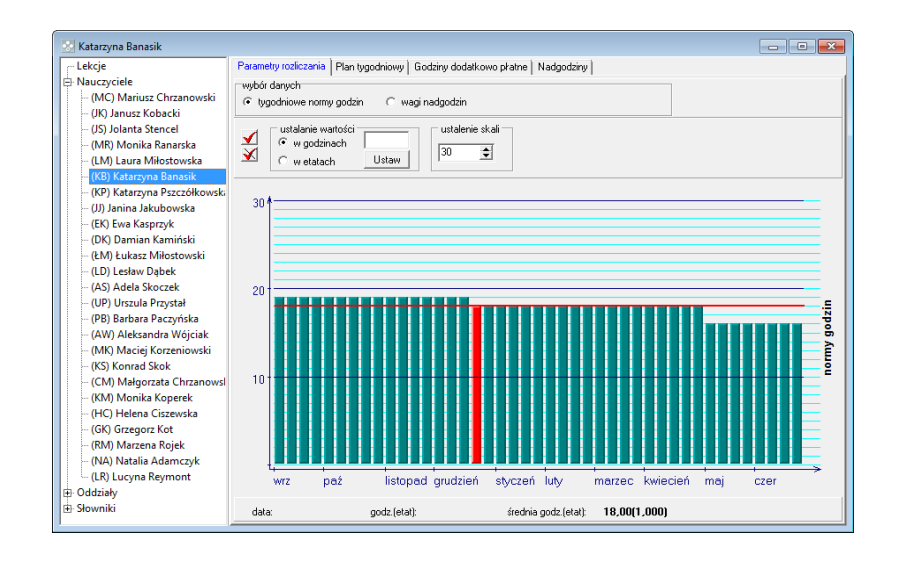

### Sposób 2

*Przykład: Nauczyciel ma 26 godzin tygodniowo, po odejściu klas maturalnych będzie natomiast realizował tylko 16 godzin, czyli o dwie godziny za mało. Wobec tego zwiększymy o dwa jej tygodniową normę godzin w pierwszych ośmiu tygodniach roku szkolnego.* 

- 1. Wybierz nauczyciela w drzewie danych i przejdź na kartę **Parametry rozliczania**.
- 2. Kliknij kolejno osiem ostatnich słupków na wykresie, aby je zaznaczyć.
- 3. W sekcji **ustalanie wartości** zaznacz opcję **w godzinach**. W polu nad przyciskiem **Ustaw** wpisz **16** i kliknij przycisk **Ustaw**.
- 4. Kliknij przycisk $\mathbf{X}$ , aby odznaczyć słupki.
- 5. Zaznacz pierwszych osiem słupków na wykresie. W polu nad przyciskiem **Ustaw** wpisz **20** i kliknij przycisk **Ustaw**.
- 6. Kliknij przycisk $\mathbf{X}$ , aby odznaczyć słupki.
- 7. Sprawdź, czy po wykonaniu tych operacji średnia godzin nauczyciela wynosi nadal 18 godzin.

Sposób ten umożliwia ustawianie ułamkowych tygodniowych norm godzin nauczycieli.

## [Oceń przydatność porady](http://www.bazawiedzy.vulcan.edu.pl/bazawiedzy.php/show/246)

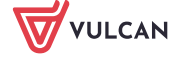

**www.vulcan.edu.pl**